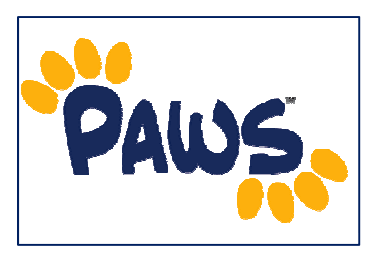

## *How to Find Your Enrollment Appointment*

*Your Enrollment Appointment is the time at which you can begin adding, dropping, and swapping classes.* 

- 1. Sign in to PAWS.
- 2. On the PAWS Home page, you will see a link to the Student Center.

øΘ **Self Service** Student Center<br>Use the student center to manage school related activities.

3. Select the Student Center link. *This will take you into the Student Center, where you can access your Final Exam Schedule*.

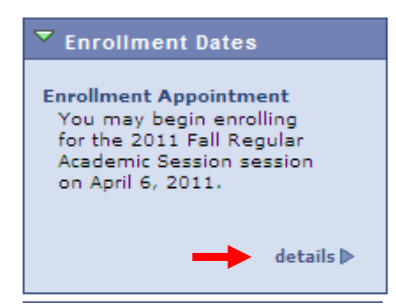

4. In the Student Center, under Enrollment Appointment, you will the see date on which you can begin Enrolling for the new Academic Session.

5. Click on the **details** link for detailed information about your Enrollment Appointment including the time your appointment begins.

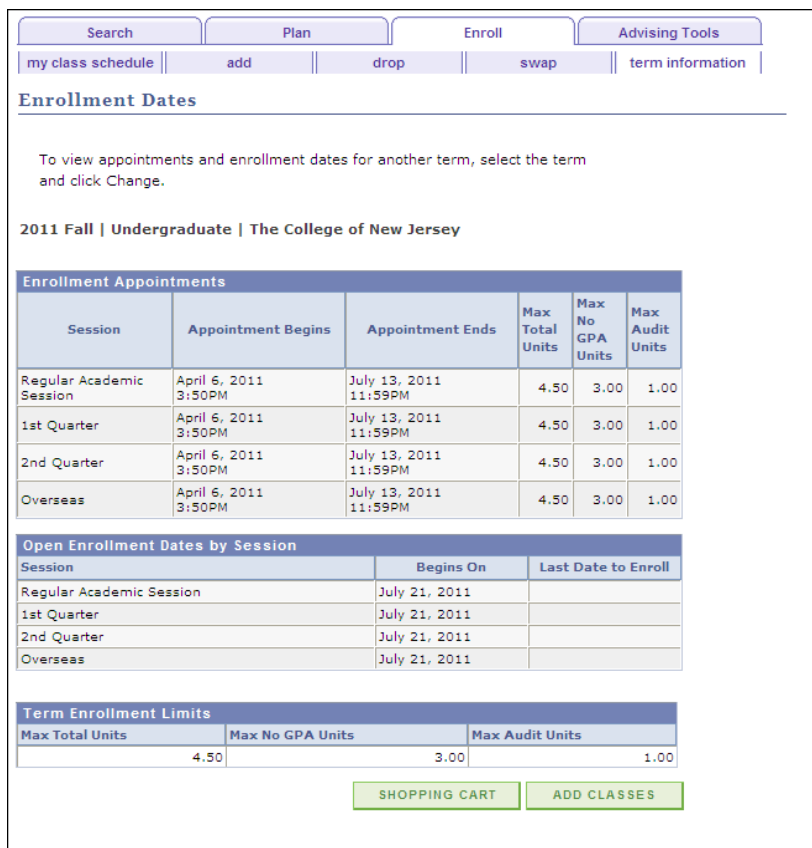